予約の手順

## 1 OPAC で資料を検索し、予約する

当館 OPAC(https://opac.niigata-cn.ac.jp/opac4/opac/Advanced\_search)から資料を検索し、予約を してください。(Web サービス利用申請をしていないとご利用いただけません。)

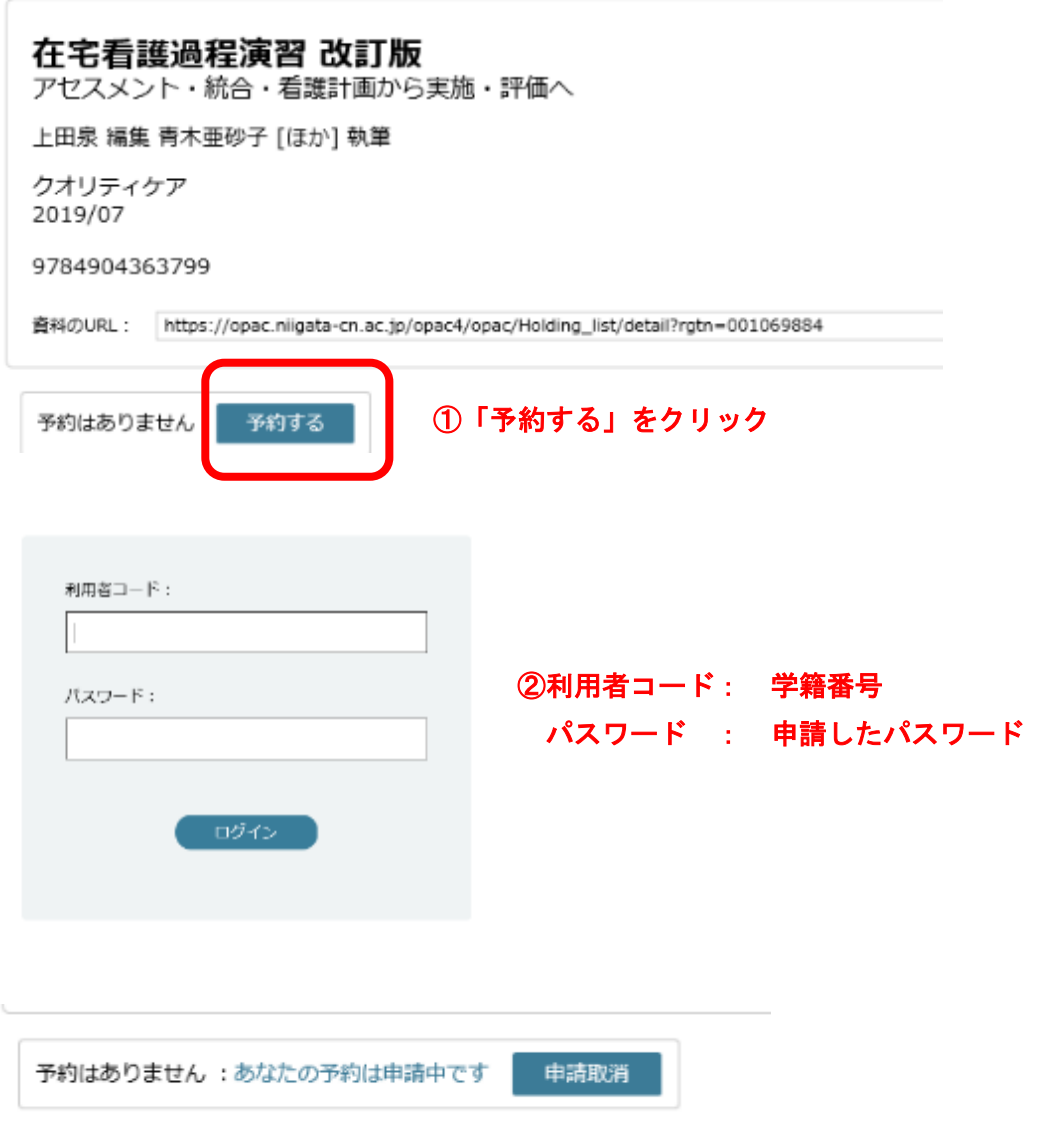

③申請は 15 分程度で確定されます。予約が確定されると学内メールへメールが届きます。 取り消したい場合は「予約取消」をクリックして下さい。